## Clarivate

# **Cortellis CMC Intelligence**

### **特定の国のCMC規制要件へのアクセス**

この資料では、特定の⼀カ国を指定してCMC規制要件を確認する方法をご案内します。 ここでは例として中国を取り上げます。

- 1. 画面上部の"Small Molecules"と"Biologics"の切替ボタンを使用し、調査対象の製品カテゴリを指定します。 (両モジュールへのアクセス権をお持ちのユーザ様のみ)
- 2. Cortellis CMC Intelligenceの"Home"画面の地図上で"China"をクリックします。 または画面上部メニューの"Countries/Territories"にて国の一覧を表示させ、"China"のアイコンをクリックします。
- 3. 選択された国は地図上で表示が緑色に変わります。また、画面右上の"Countries/Territories"セクションに、 選択中の国名が表示されます。 国名の右側の"X"ボタンをクリックすると選択を解除できます。また、"Deselect all"をクリックすると全ての国の選択が 解除され、画面が初期状態に戻ります。
- 4. 画面左のナビゲーションバー上の"Report"をクリックしてコンテンツを表示します。

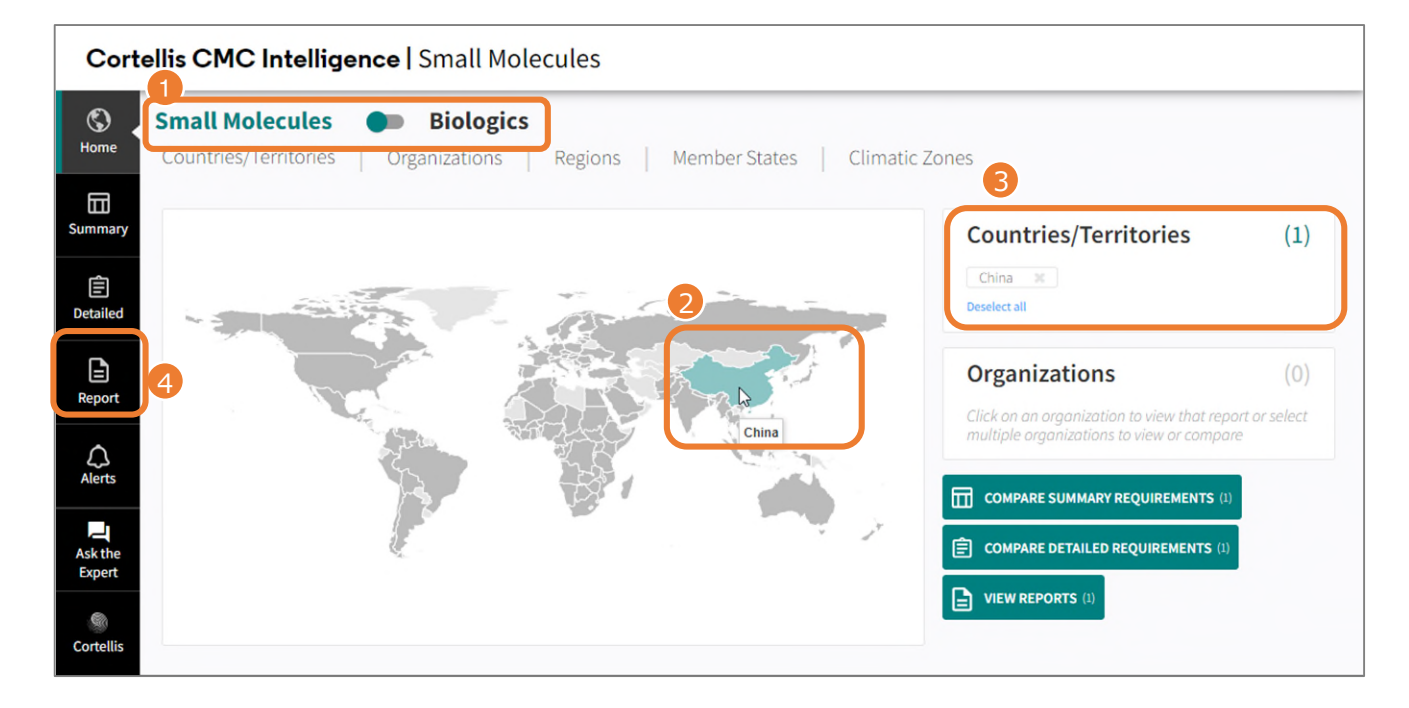

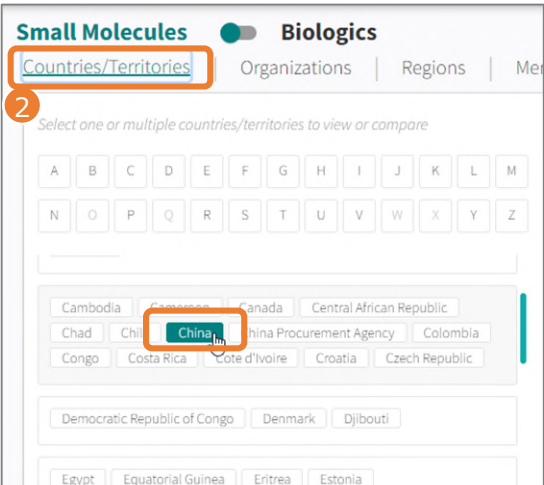

地図上で国を選択するほかに、Country/Territoriesメニューから 任意の国名をクリックして選択する方法があります。 地図上での国の選択が難しい場合や、複数の国をまとめて選択した い場合など、Country/Territoriesメニューを使用する方が便利な 場合もあります。

© 2022 Clarivate.Clarivate and its logo, as well as all other trademarks used herein are trademarks of their respective owners and used under license.

### Clarivate

#### **Report画面**

- 1. "Report"画面では、"Key Facts"セクションが最初に表示され、当該国の規制当局の情報や、CMC要件を 含む医薬品承認関連の規制動向などのハイライトを確認できます。
- 2. "Last Change Date"でReportの最終更新日を確認できます。
- 3. 国名の隣の「・・・」をクリックすると、Summary RequirementsおよびDetailed Requirementsを まとめてPDFまたはExcelフォーマットでエクスポートできます。

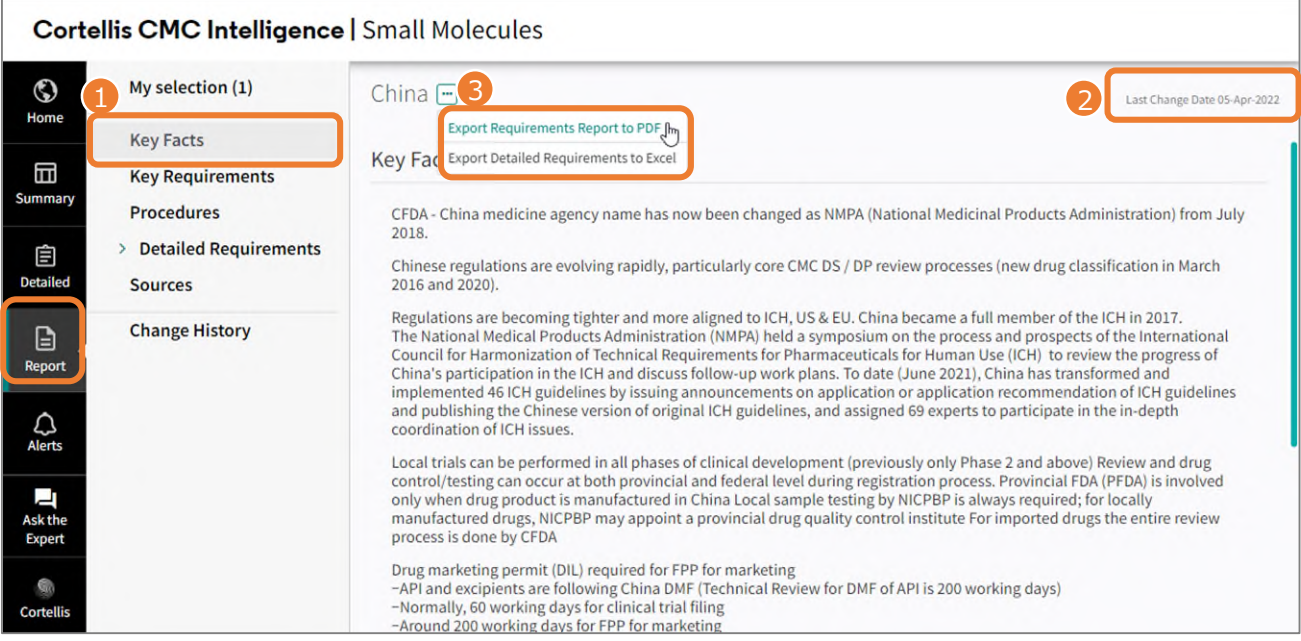

#### **Report - Key Requirementsセクション**

• "Key Requirements"では最新の規制情報やデータベースの更新情報の他、今後の規制変更の予定、 当該国に固有の規制要件等、重要な情報のサマリーを確認できます。

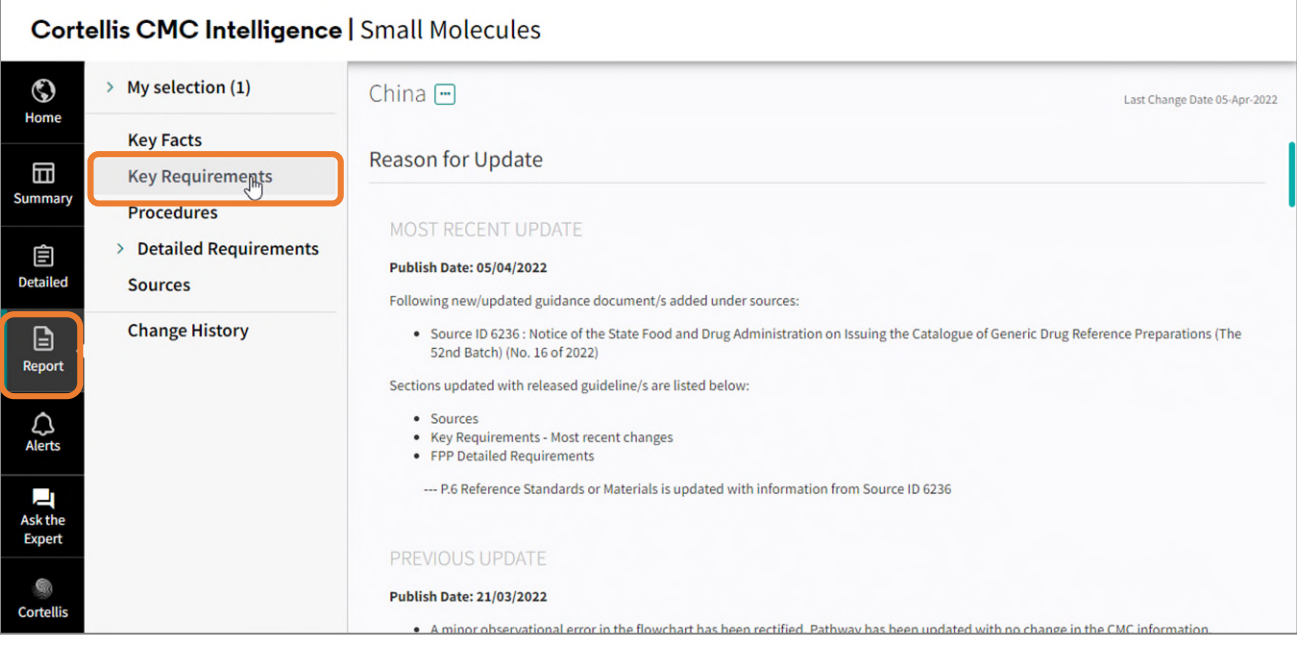

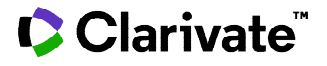

#### **Report – Proceduresセクション**

- "Procedures"では、当該国の医薬品申請・審査プロセスや審査のタイムラインを示すフローチャートを閲覧できます。
- また、迅速承認の手続きやWHO prequalificationなど、医薬品申請に関わる制度⾯の解説が得られます。

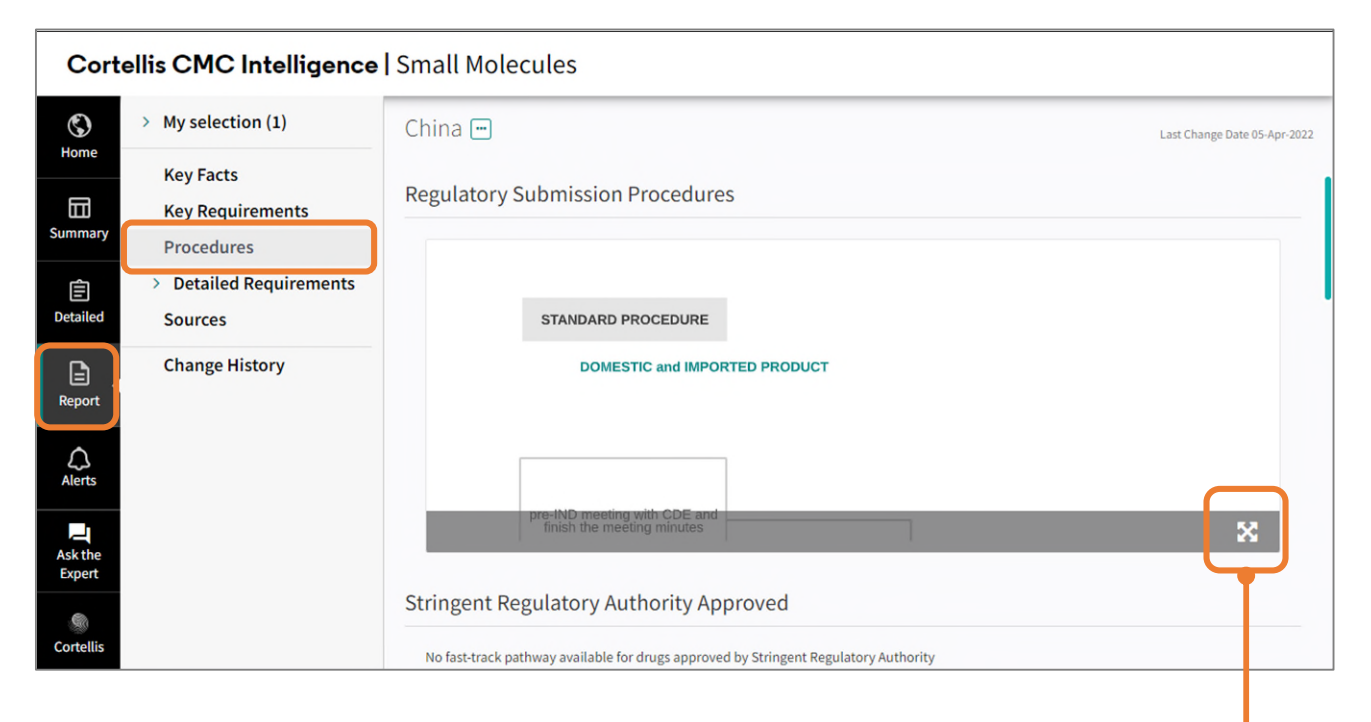

#### "X"アイコンをクリックすると、フローチャート画像を拡大表示します。

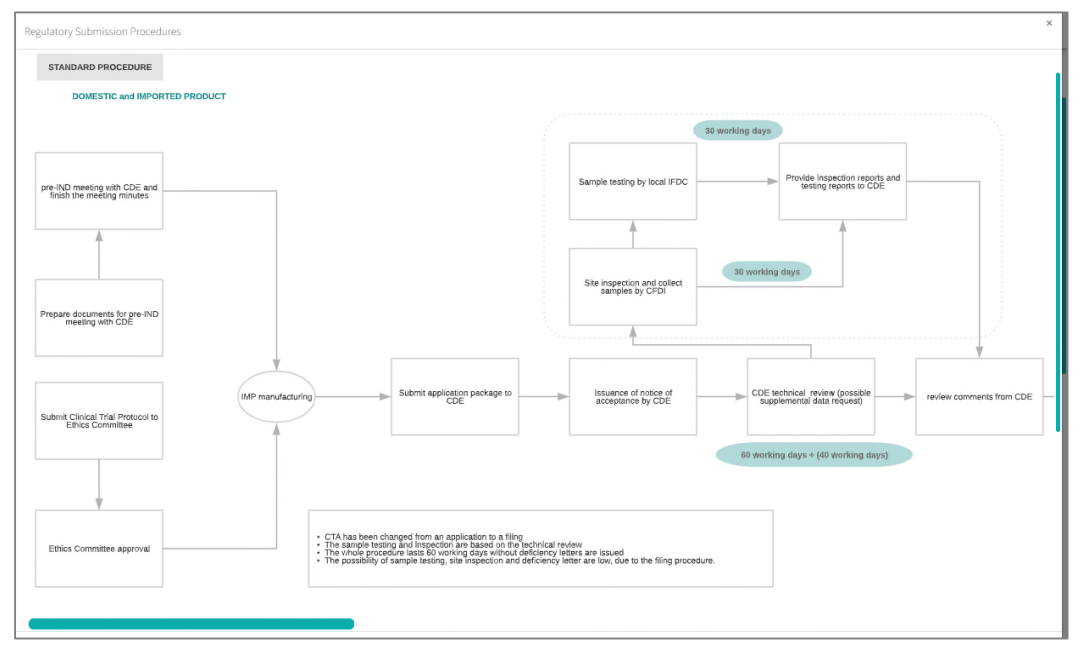

### CClarivate

#### **Report - Detailed Requirementsセクション**

- 1. "Detailed Requirements"では、当該国の臨床試験に関する要件、承認申請に関する要件、そしてeCTD module 3の構成に沿って整理されたCMC要件の詳細を確認できます。
	- 下の画面では"Regional Information"セクションの"Batch Records"に関する要件を表示させています。
- 2. "Official Regulations"は規制当局発出の明文化された要件を英語で確認できます。
- 3. "Local Practice"は、ローカルコンサルタントによる現地慣行に関する追加情報を提供します。

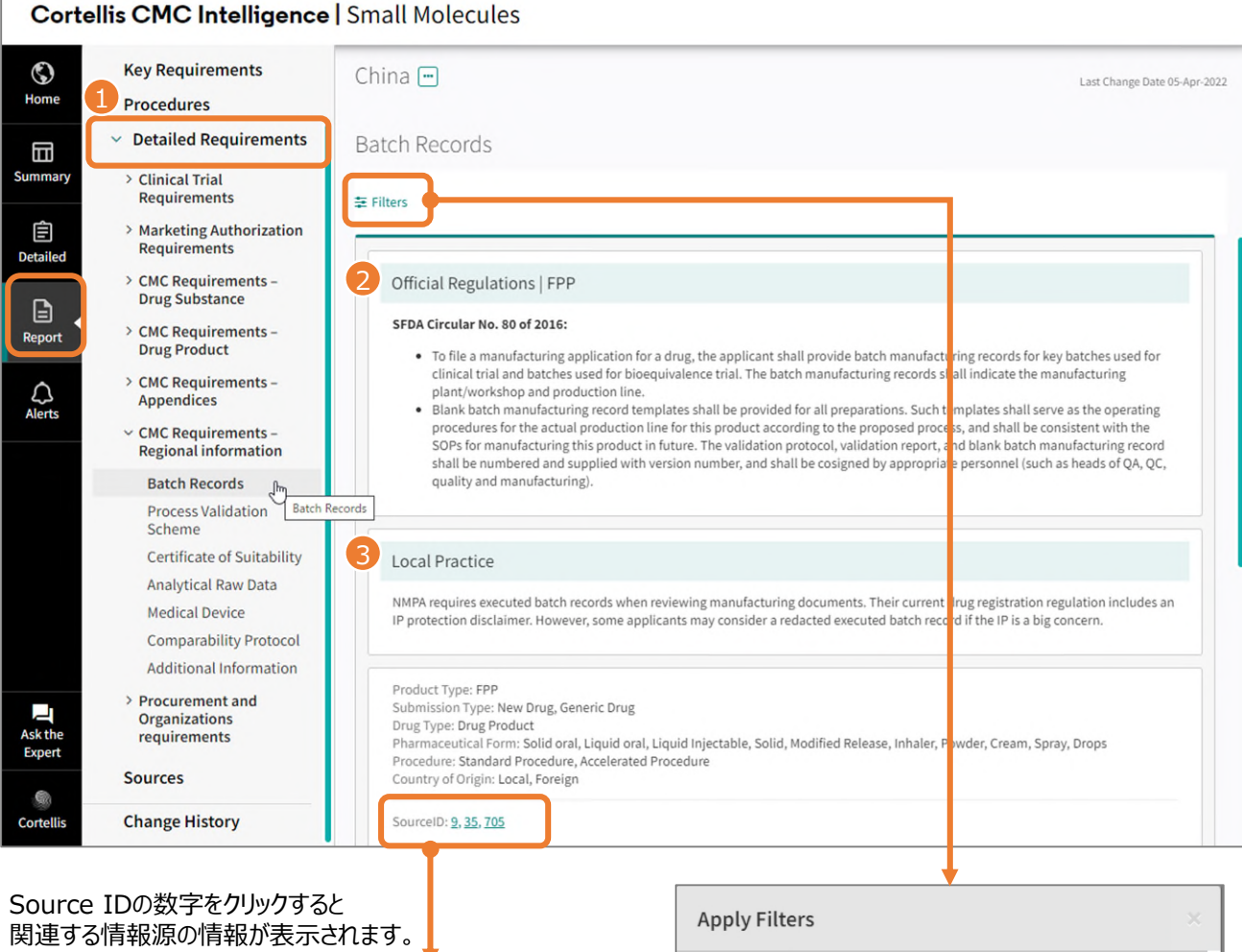

18-Jun-2007 SFDA Order No. 28 - Provisions for Drug Registration NMPA - National Medical Products Administration China IDRAC Number: 71126 Get PDF 上

絞り込むことができます。

"Filters"をクリックすると、フィルター設定のポップアップ画面が開きます。 製剤/原薬、剤型等の条件を指定して、画面に表示させるコンテンツを

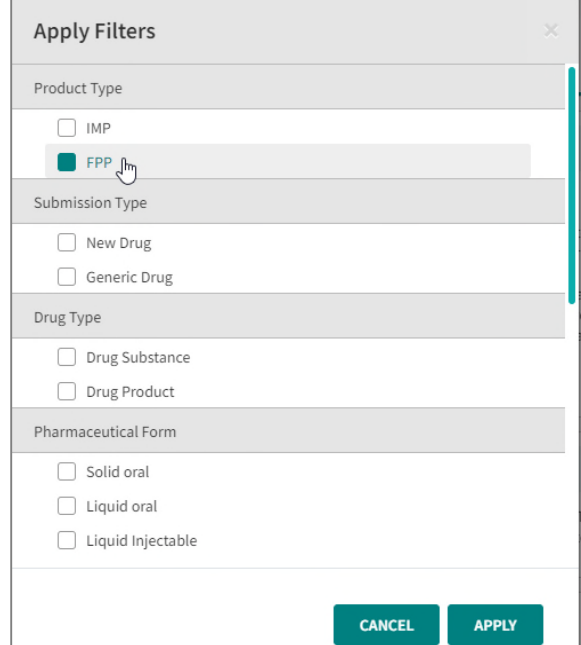

© 2022 Clarivate.Clarivate and its logo, as well as all other trademarks used herein are trademarks of their respective owners and used under license.

### Clarivate

 $\mathbf 1.$  $\overline{2}$  $\overline{3}$  $\mathbf{u}$  $\overline{4}$ D  $\overline{5}$ 

Last Updated Date<br>30-Nov-2020

**Added Dat** 

01-Jul-2020

#### **Report - Sourcesセクション**

- 1. "Sources"では、データベース内の解説項⽬に関連する根拠資料/情報源にアクセスできます。
- 2. "GET PDF"のリンクをクリックすると、規制文書をPDF形式で入手できます。
- (PDFでの文書提供ではなく、情報源のウェブサイトのリンク形式で情報提供させて頂く場合があります) 3. "IDRAC Number"のリンクが提供されている場合は、当該規制文書がCortellis Regulatory Intelligenceにも 収録されています。数字部分をクリックするとCortellis Regulatory Intelligenceで規制文書を確認できます。 (Cortellis Regulatory Intelligenceへのアクセス権をお持ちの場合)

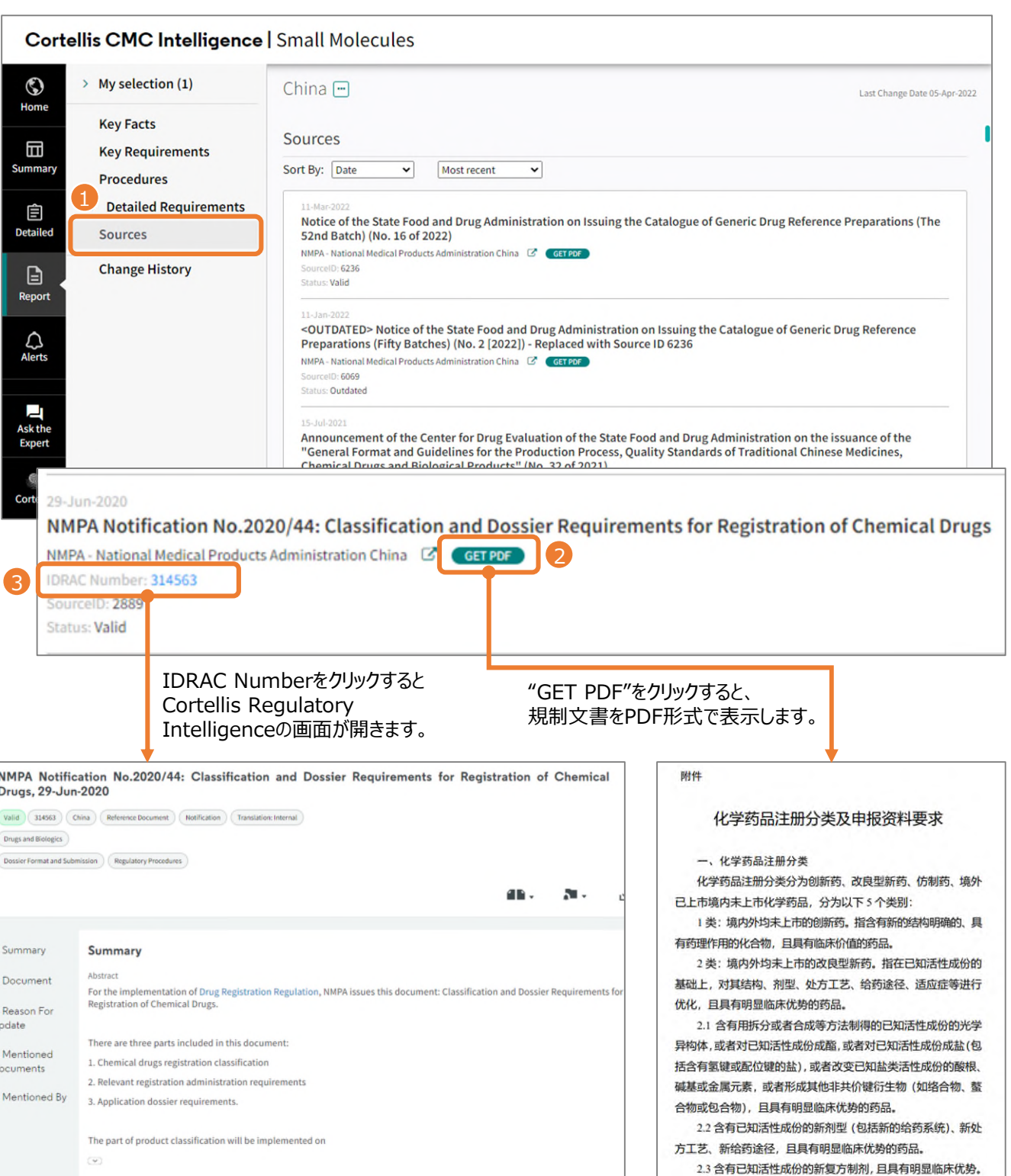

ce Publication Date © 2022 Clarivate.Clarivate and its logo, as well as all other trademarks used herein are trademarks of their respective owners and used under license.

30-Jun-2020

ance Date

29-Jun-2020

2.4 含有已知活性成份的新适应症的药品。